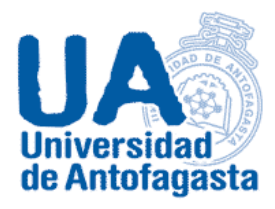

#### **UNIVERSIDAD DE ANTOFAGASTA FACULTAD DE CIENCIAS BÁSICAS**

### **INFORME Nº3 CÁLCULO NUMÉRICO.**

Sebastián Alejandro Leyton Díaz

Cálculo numérico

Profesor Eliseo Martínez

Antofagasta, 23 de Marzo de 2020.

### Nota al profesor.

Se me fue asignado el mes de Agosto de 2016. Ya que este mes del año dado no posee la columna DOCTO ,por lo que no se puede filtrar el personal a honorarios clasificado como COHONSER, tuvo que ser reemplazado por el mes de Agosto de 2017.

# Contenido

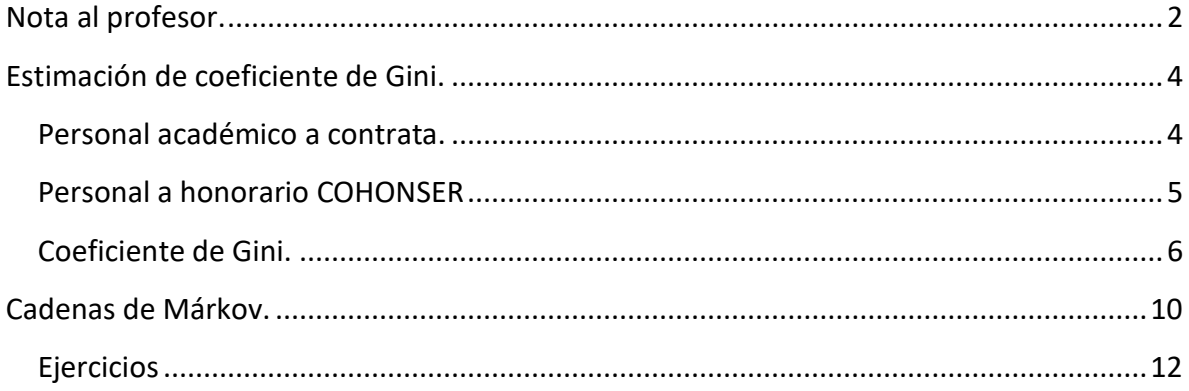

## Estimación de coeficiente de Gini.

#### Personal académico a contrata.

Primero se concentrará en el personal a contrata, su jerarquía y género.

Se crea una base de datos con todo el personal a contrata (asistente, asociado y titula), luego se agrega una columna para diferenciar a los hombres de las mujeres (utilizando los valores de 0 y 1 respectivamente) y así poder hacer la comparación entre ambos géneros.

Luego de poder filtrar al personal por género, este se separa en dos nuevas hojas, una para cada genero y se trabaja desde ahí. Utilizando los comandos de Excel, se selecciona un lugar en la hoja de cálculos y utilizando el comando PROMEDIO se selecciona toda la columna que posea las remuneraciones y nos dará como resultado \$1.802.334 en las mujeres y \$1.660.366 en los hombres. Luego se realiza el mismo proceso, cambiando el comando a DESVEST y nos dará la desviación estándar, la cual es \$803.714 en las mujeres y \$811.717 en los hombres. Los percentiles de remuneraciones serán adjuntados como tabla más adelante.

Para facilitar la exposición de resultados, se realizo una tabla, en la cual esta expresado la cantidad de trabajadores, su promedio, desviación estándar y los percentiles en torno a las remuneraciones.

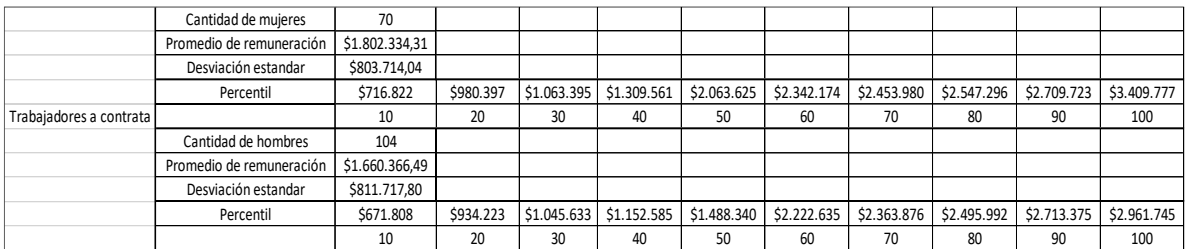

Se puede concluir que, en los trabajadores a contrata, son las mujeres quienes tienen una mejor remuneración, ya que su promedio es mayor al de los hombres, así como también la variación de sus remuneraciones es menor.

#### Personal a honorario COHONSER

Al entrar al personal de honorarios nos encontramos con que en la columna DOCTO se presentan una organización, por la cual se pide filtrar y analizar solo a los COHONSER.

Luego de filtrar, se genera una base de datos en Excel y se le agrega una nueva columna para asignar el género de los trabajadores (0 para hombre y 1 para mujer) para así poder comparar por género.

Se realiza el mismo proceso anteriormente mencionado. Se separan en hojas diferentes para así trabajar a cada género por separado y luego sacar conclusiones.

Utilizando Excel se encuentra que el promedio de remuneraciones para mujeres es de \$326.155 y \$357.276. Luego se realiza el proceso para calcular desviaciones estándar y da como resultado para mujeres \$67.050 y \$97.683 y los percentiles corresponden a los siguientes.

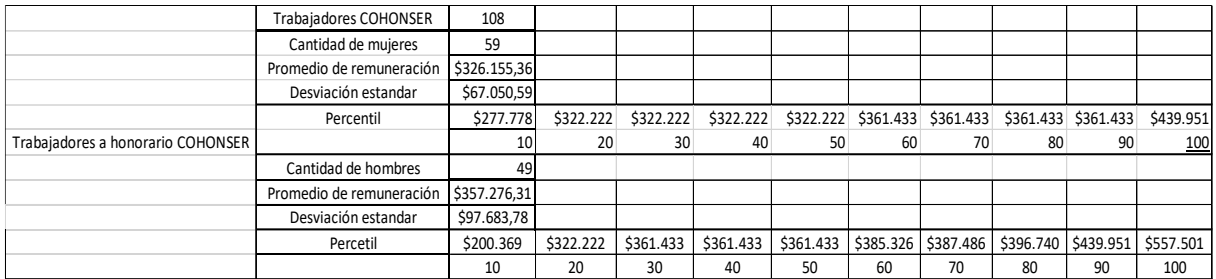

De aquí se puede concluir que son los hombres quienes tienen una mayor remuneración, ya que su promedio es mayor que el de las mujeres, pero también tienen una mayor variación de sueldos, por lo que posee una mayor dispersión, mientras que las remuneraciones de las mujeres son más estable y centrada al promedio.

#### Coeficiente de Gini.

Se genera una base de datos con todos los trabajadores (planta, honorarios COHONSER y contrata). Luego estos son ordenados por su remuneración en orden creciente y se realiza una sumatoria de todas las remuneraciones. Al tener listo el orden se realiza una tabla con los percentiles, su remuneración acumulada y el porcentaje que corresponde a la sumatoria de las remuneraciones hasta ese percentil (se adjunta tabla).

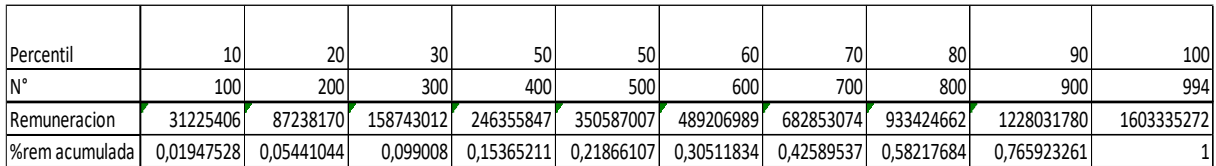

Luego se genera un gráfico de dispersión, siendo el eje X el percentil y el eje Y el porcentaje de las remuneraciones acumuladas, quedando de la siguiente manera.

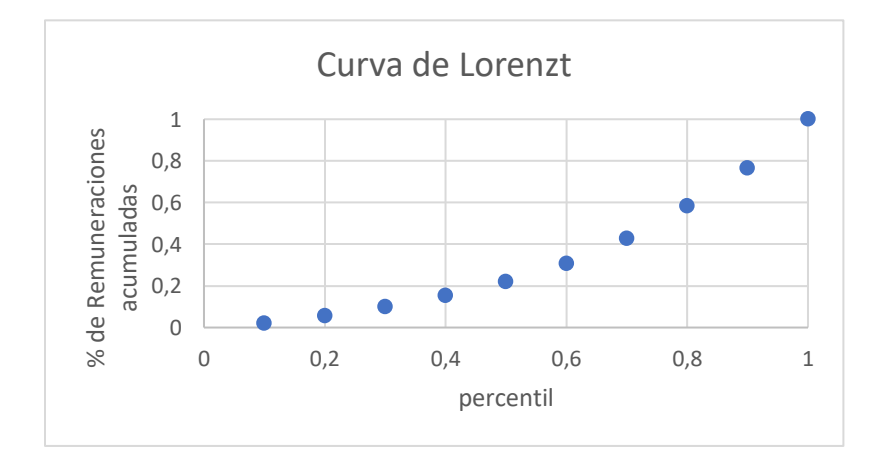

Luego se le realiza un ajuste de mínimos cuadrados (polinomio de grado 2) y queda de la siguiente manera.

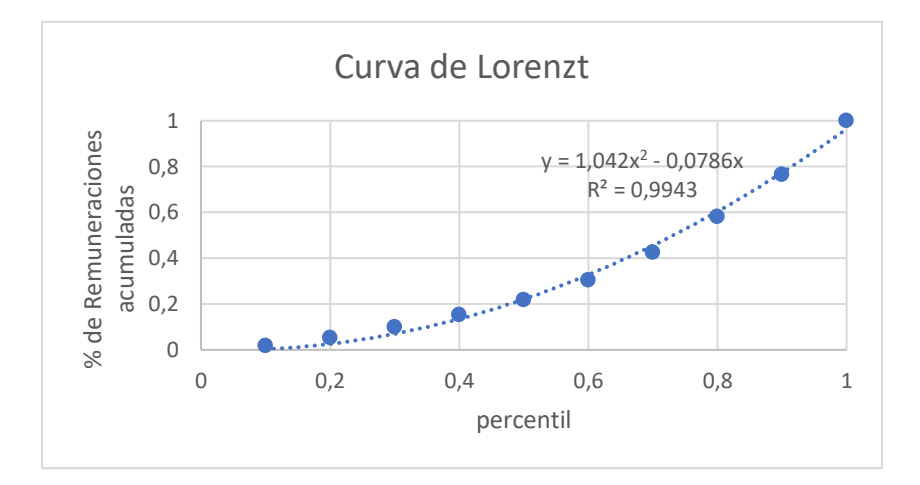

Ya realizado esto, se puede ver la ecuación que asocia a nuestros puntos, y así se pueden estimar posibles resultados en el rango [1,1], siento esta:

$$
f(x) = 1,042x^2 - 0.0786x
$$

Y con

$$
R^2=0.9943
$$

Para realizar la asociación a la recta f(x)=x, que es la utilizada para calcular el coeficiente de Gini, esta se acopla a la gráfica y así hacer la comparación a la función cuadrática asignada por el programa.

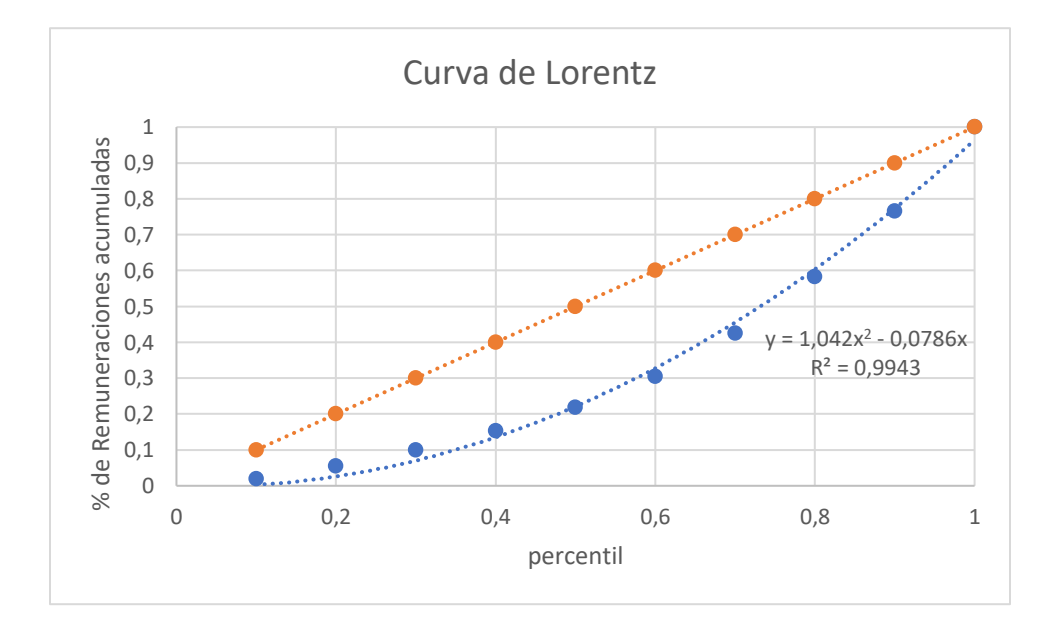

Estas funciones son ingresadas al programa Derive para calcular sus respectivas áreas mediante integrales.

En primer lugar, se realiza la operación  $\int_0^1 x dx$  y esta nos da como resultado $\frac{1}{2}$ 

En segundo lugar, se realiza la operación  $\int_0^1 (1.042x^2 - 0.0786x)$  $\int_{0}^{1}(1.042x^{2}-0.0786x) dx$  dando como resultado 0.308033.

Para calcular el área entre ambas curvas, se realiza la siguiente diferencia de integrales

$$
\int_0^1 x dx - \int_0^1 (1.042x^2 - 0.0786x) dx
$$

Dando nuestro resultado final 0.19196666 que es nuestro coeficiente de Gini.

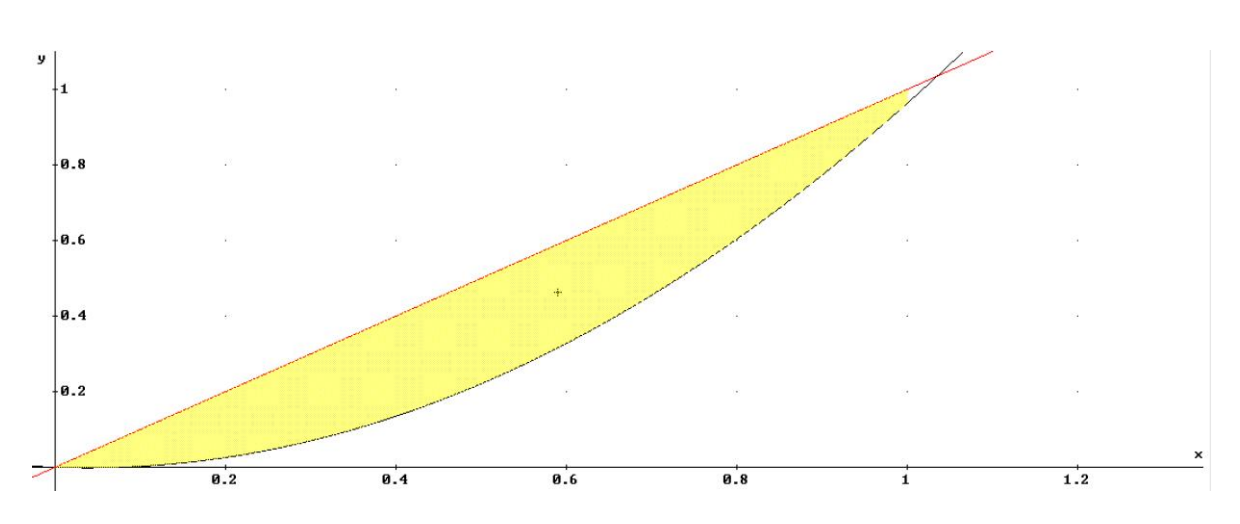

El coeficiente de Gini es el área entre ambas curvas, la cual se ve demarcada en este gráfico

### Cadenas de Márkov.

Una empresa maneja su stock con la política revisar al final de cada semana cuantos productos quedan. Si al contarlos quedan 4 o menos productos, este se repone hasta tener 7 productos, lo cual seria tener el stock lleno. Durante la semana, la demanda puede ir variando, es decir, se puede realizar una venta, como no se puede realizar ninguna y también se puede llegar a vender todo. Al comenzar la semana uno, el stock esta lleno, tiene 7 productos y se busca calcular como varia con el paso del tiempo, para así saber cuando hay que hacer una posible reposición.

Como la demanda es aleatoria, se pide utilizar la probabilidad de Poisson, que esta dado por la formula

$$
P(\lambda, k) = e^{-\lambda} \frac{\lambda^k}{k!}
$$

Reemplazando el valor dado en esta ecuación queda de la manera

$$
P(1.6, k) = e^{-1.6} \frac{1.6^k}{k!}
$$

Siendo el valor k los posibles estados del stock disponible.

Luego se hace una matriz con las probabilidades de que suceda cada estado.

Ej.: P (1.6,7) si es que hay 7 artículos en stock.

P (1.6,4) si es que hay 4 artículos en stock.

Cuando se llega al estado 4, en donde se hace reposición de stock, las probabilidades se mantienen constantes, ya que son igualitarias para cada estado.

Esta es la matriz con las probabilidades, asociadas a la probabilidad de Poisson, al ser una demanda aleatoria.

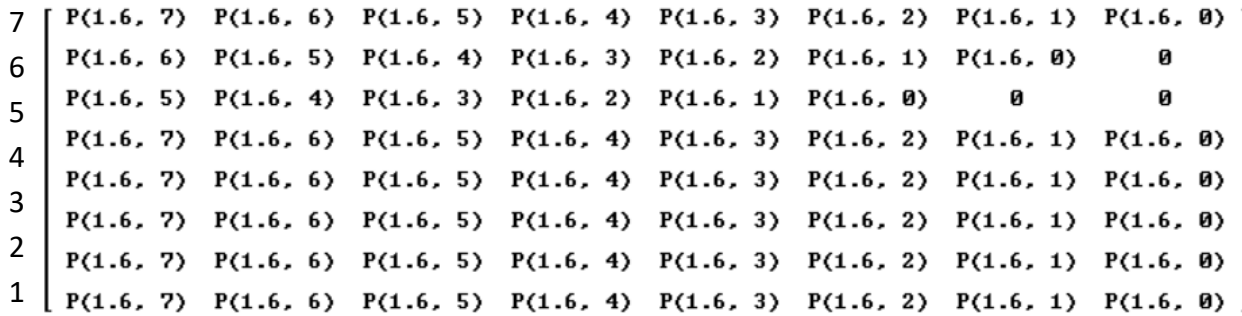

Como se puede ver, solo hasta el estado N°5 existen ceros en la matriz, ya que no existe la reposición, pero desde el 4° en adelante, como hay una reposición, esta se mantiene constante.

Al calcular las probabilidades mostradas en la matriz anterior, el resultado aproximado es el siguiente.

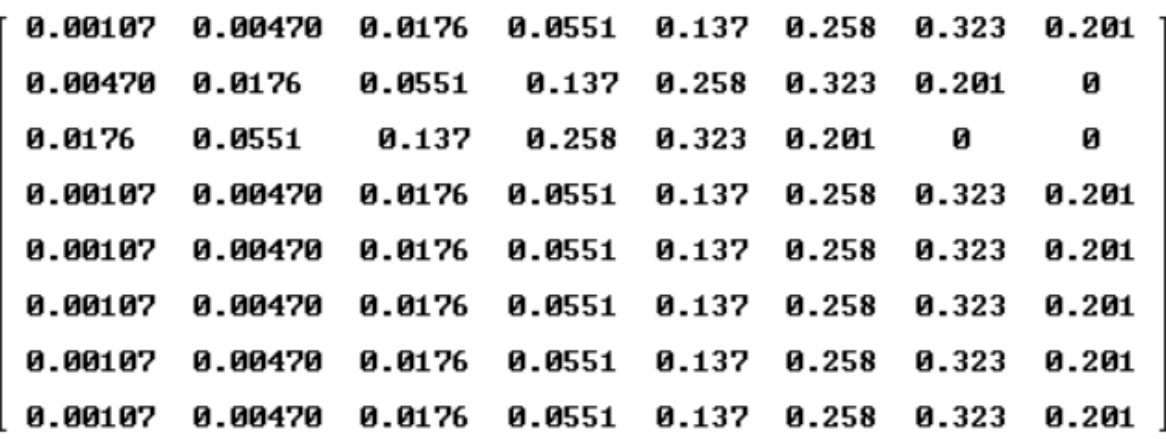

Luego se crea un vector con un uno en la posición que este nuestro caso inicial (7) y el vector quedara de la manera [0,0,0,0,0,0,0,1].

Para crear una función y estimar lo que pueda ocurrir en el futuro, se utilizara la ecuación dinámica

$$
E(n)=m^n\ast x0
$$

Siendo m la matriz de probabilidades, n la variable y x0 el vector con el estado inicial.

#### Ejercicios

Se desea calcular la probabilidad de que  $X_4 = 3$ 

Al calcular E(4) nos da como resultado el vector

[0.196, 0.195, 0.194, 0.196, 0.1964, 0.196, 0.196, 0.196]

Luego se ve cual es la probabilidad de que el stock tenga sea de 3 productos, la cual es 0.1964396569, es decir, un 19.6% de que al final de la semana queden tres productos en stock.

Se pide calcular el vector para los estados en la semana 6  $(X_6)$ . Se utiliza la formula, dando a n el valor 6 E(6) y nos da como resultado el vector

[0.196, 0.196, 0.194, 0.196, 0.196, 0.196, 0.196, 0.196]

Al hacer que la función tienda a infinito a traves de límites, el vector generado es un numero muy grande y molesto de trabajar, a parte de que el programa lo arroja con un producto escalar sin desarrollar (adjunto foto)

lim E(n) :=  $\binom{n}{x}$ n→co

LN([[0.001, 0.004, 0.01, 0.05, 0.1, 0.2, 0.3, 0.2], [0.004, 0.01, 0.05, 0.1, 0.2, 0.3, 0.2, 0], [0.01, 0.05, 0.1, 0.2, 0.3, 0.2, 0, 0], [0.001, 0.004, 0.01, 0.05, 0.1, 0.2, 0.3, 0.2], [0.001, 0.004, 0.01, 0.05, 0.1, 0.2, 0.3, 0.2], [0.001, 0.004, 0.01, 0.05, 0.1, 0.2, 0.3, 0.2], [0.001, 0.004, 0.01, 0.05, 0.1, 0.2, 0.3, 0.2], [0.001, 0.004, 0.01, 0.05,  $[0.1, 0.2, 0.3, 0.2]]$  .  $[0, 0, 0, 0, 0, 0, 0, 1]$ 

> Por conveniencia se decidio no utilizarlo y se llego a la conclusión de que no es util, ya que si bien se trata de estimar que sucedera aen un tiempo de mediano a largo plazo, nunca sera un plazo extremadamente largo, como lo es el infinito.